**VAPIX® version 3**

**Event Handling**

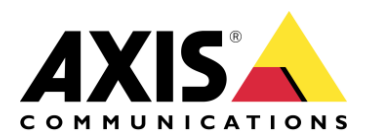

## **Copyright Notice**

This document is copyright protected and is the property of Axis Communications AB and may not be copied, reproduced or distributed in any way without the prior written consent of Axis Communications AB.

## <span id="page-1-0"></span>**VAPIX® LICENSE AGREEMENT**

This VAPIX® License Agreement ("License") is a legal agreement between you (either individual or an entity) and Axis Communications AB ("Axis"). By using the INTERFACE and INTERFACE DESCRIPTION (each defined below), whether in whole or in part, you agree to be bound by the terms of this License.

1. GRANT OF LICENSE

Axis hereby grants to you the right to use the AXIS VAPIX application programming interface ("INTERFACE") and the written specification of the INTERFACE (the "INTERFACE DESCRIPTION") for the sole and limited purpose of creating, manufacturing and developing a solution that integrates any unit or portion included in the product range of Axis network products, as defined by Axis at its discretion (an "Axis Product") and to market, sell and distribute any such solution.

2. COPYRIGHT

The INTERFACE and the INTERFACE DESCRIPTION are owned by Axis and are protected by copyright laws and international treaty provisions. Any use of the INTERFACE and/or INTERFACE DESCRIPTION outside the limited purpose set forth in Section 1 above is strictly prohibited.

3. RESTRICTIONS ON USE

You have no rights with respect to the INTERFACE, INTERFACE DESCRIPTION or any portions thereof and shall not use the INTERFACE, INTERFACE DESCRIPTION or any portion thereof except as expressly set forth herein. You may not reverse engineer, decompile, or disassemble the INTERFACE except to the extent required to obtain interoperability with other independently created computer programs as permitted by mandatory law.

#### 4. THIRD PARTY RIGHTS

You agree that you are fully responsible for your own conduct while using the INTERFACE and integrating any Axis Products into your solution and the consequences thereof. Axis Products may be combined with a virtually infinite number of potential solutions. Consequently, you recognize that (i) other third parties may claim to own patents or copyrights that could cover certain solutions which integrate Axis products, or which result from the combination of Axis products and additional technology or solutions and (ii) you are responsible for ensuring that any solution which integrates with an Axis Product, or a combination of a solution and an Axis product, does not infringe upon or misappropriate any intellectual property or personal right of any third party.

#### 5. TERMINATION

This License is effective until terminated. Your rights under this License will terminate automatically without notice from Axis if you fail to comply with any term(s) of this License. Upon the termination of this License, you shall cease all use and disposition of the INTERFACE and/or INTERFACE DESCRIPTION whether for the purpose set forth in Section 1 above or not.

### 6. REPRESENTATIONS AND WARRANTIES; DISCLAIMER

- 6.1. You represent and warrant that (i) any solution created, manufactured and/or developed by you which integrates an Axis Product shall not infringe or otherwise violate any third party rights, including but not limited to third party intellectual property rights; and (ii) your use of the INTERFACE and INTERFACE DESCRIPTION will comply with all applicable foreign and domestic laws, rules and regulations.
- 6.2. YOUR USE OF THE INTERFACE IS AT YOUR SOLE RISK. THE INTERFACE AND THE INTERFACE DESCRIPTION ARE DELIVERED FREE OF CHARGE AND "AS IS" WITHOUT WARRANTY OF ANY KIND. THE ENTIRE RISK AS TO THE USE, RESULTS AND PERFORMANCE OF THE INTERFACE AND THE INTERFACE DESCRIPTION IS ASSUMED BY THE USER/YOU. AXIS DISCLAIMS ALL WARRANTIES, WHETHER EXPRESS OR IMPLIED, INCLUDING BUT NOT LIMITED TO, THE IMPLIED WARRANTIES OF MERCHANTABILITY, FITNESS FOR A PARTICULAR PURPOSE, TITLE, NON-INFRINGEMENT AND PRODUCT LIABILITY, OR ANY WARRANTY ARISING OUT OF ANY PROPOSAL, SPECIFICATION OR SAMPLE WITH RESPECT TO THE INTERFACE AND THE INTERFACE DESCRIPTION. Without limiting the generality of the foregoing, you acknowledge and agree that Axis does not make any representation or warranty that the integration of Axis Products into your solution does not infringe any third party rights. You are solely responsible for any intellectual property infringement claims that are based on or relate to solutions created, manufactured and distributed by you which integrate Axis Products. Axis is unaware of the details regarding your particular solution, has not conducted any investigation relating to potential third party rights issues relating to your solution and does not accept any responsibility or liability with respect thereto.
- 6.3. THIS LICENSE DOES NOT CONVEY ANY LICENSE TO THIRD PARTY INTELLECTUAL PROPERTY. YOU ARE SOLELY RESPONSIBLE FOR (I) EXAMINING WHETHER THE INTERFACE AND THE INTERFACE DESCRIPTION ARE ENCUMBERED BY OR INFRINGES UPON A RIGHT HELD BY A THIRD PARTY AND (II) ANY INTELLECTUAL PROPERTY INFRINGEMENT CLAIMS THAT ARISE OUT OF OR RELATE TO SOLUTIONS CREATED, MANUFACTURED AND DISTRIBUTED BY YOU WHICH INTEGRATE AXIS PRODUCTS.
- 7. LIMITATION OF LIABILITY
	- 7.1.AXIS SHALL NOT BE LIABLE FOR LOSS OF DATA, LOSS OF PRODUCTION, LOSS OF PROFIT, LOSS OF USE, LOSS OF CONTRACTS OR FOR ANY OTHER CONSEQUENTIAL, ECONOMIC OR INDIRECT LOSS WHATSOEVER IN RESPECT OF USE OR DISPOSITION OF THE INTERFACE AND THE INTERFACE DESCRIPTION.
	- 7.2.AXIS TOTAL LIABILITY FOR ALL CLAIMS IN ACCORDANCE WITH THE USE OF THE INTERFACE AND THE INTERFACE DESCRIPTION SHALL NOT EXCEED THE PRICE PAID FOR THE INTERFACE AND THE INTERFACE DESCRIPTION.
	- 7.3. YOU UNDERTAKE NOT TO PURSUE ANY CLAIMS WHATSOEVER AGAINST AXIS OR ITS AFFILIATES RELATING TO OR EMANATING FROM THE INTERFACE AND THE INTERFACE DESCRIPTION OR YOUR INTEGRATION OF AN AXIS PRODUCT INTO YOUR SOLUTION.
- 8. INDEMNIFICATION

You will indemnify and hold Axis, its subsidiaries, affiliates, officers, employees, and agents harmless from any and all claims, damages, losses, liabilities, actions, judgments, costs, and expenses brought by a third party, including claims for infringement of intellectual property rights, arising out of or in connection with (i) your use of the INTERFACE or INTERFACE DESCRIPTION other than in accordance with the terms of this agreement, and/or (ii) any solution created, manufactured and/or developed by you which integrates an Axis Product.

#### 9. GOVERNING LAW

\_\_\_\_\_\_\_\_\_\_\_\_\_\_\_\_\_\_\_\_\_\_\_\_\_\_\_\_\_

This agreement shall be deemed performed in and shall be construed by the laws of Sweden. All disputes in connection with this agreement shall be finally settled by arbitration in accordance with the Rules of the Arbitration Institute of the Stockholm Chamber of Commerce. The place of arbitration shall be Malmö, Sweden. The language of the proceedings, documentation and the award shall be English.

VAPIX® Event Handling 4

# **Table of Contents**

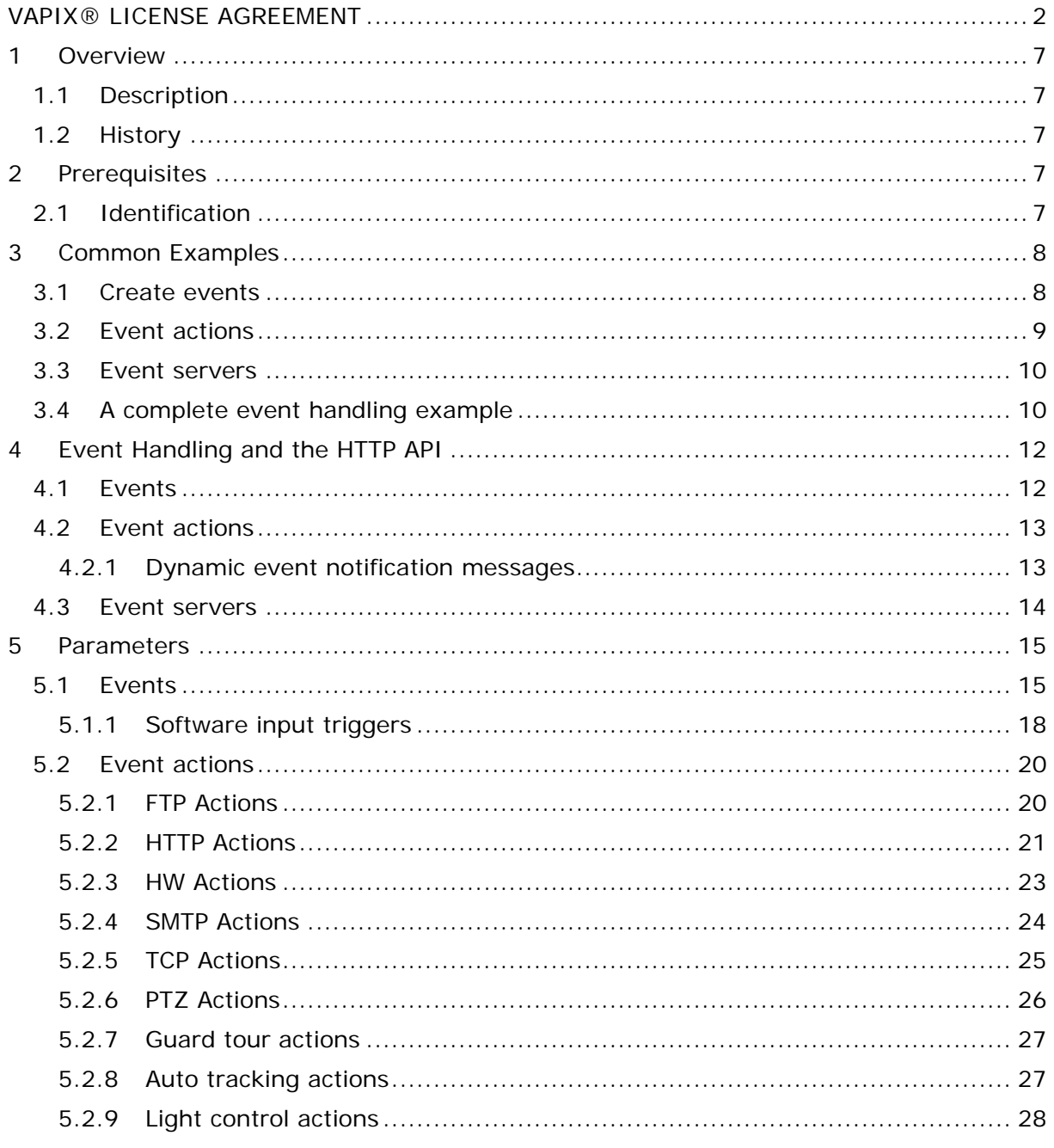

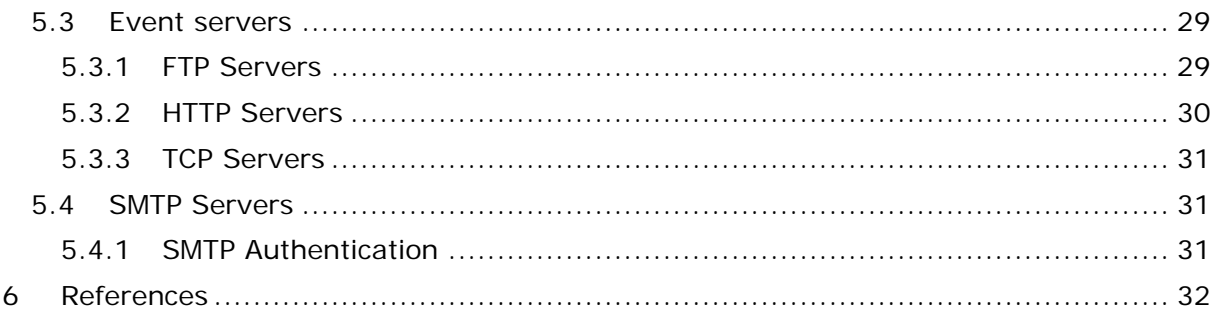

©2009-2013 Axis Communications AB. AXIS COMMUNICATIONS, AXIS, ETRAX, ARTPEC and VAPIX are registered trademarks or trademark applications of Axis AB in various jurisdictions. All other company names and products are trademarks or registered trademarks of their respective companies. We reserve the right to introduce modifications without notice.

# <span id="page-6-0"></span>**1 Overview**

## <span id="page-6-1"></span>**1.1 Description**

This document describes the event handling feature in Axis network cameras and video encoders with firmware 5.00 and later. An event is a set of rules describing how and when the network video product should perform certain actions. As an example, a network camera can be configured to upload images to an FTP server and send a notification message when motion is detected in the image.

#### **Notes:**

- Support for event triggers and actions vary between product models.
- For improved performance, the event script has been removed.

## <span id="page-6-2"></span>**1.2 History**

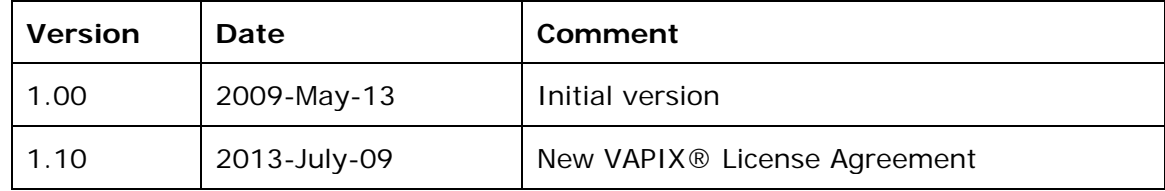

# <span id="page-6-3"></span>**2 Prerequisites**

## <span id="page-6-4"></span>**2.1 Identification**

**Property:** Properties.API.HTTP.Version=3 **Firmware:** 5.00 and later

See the product's Release notes for supported dynamic parameter groups and available templates.

# <span id="page-7-0"></span>**3 Common Examples**

## <span id="page-7-1"></span>**3.1 Create events**

**Example 1:** Create a new event. Events are dynamic parameter groups; the template and the parent group must be specified in the request.

```
http://myserver/axis-cgi/param.cgi?action=add
&group=Event&template=event
```
Response: The character E comes from the first character in the parent group (i.e. Event). The group number, 0, is dynamically added by the product. The new event group is Event.E0. Note that you must parse the response to know which number the event group got.

E0 OK

**Example 2:** List the parameters in the Event.E0 group.

```
http://myserver/axis-cgi/param.cgi?action=list
&group=Event.E0
```
Response: No parameter values have been specified yet, so all parameters have their default values. (Only a subset of the event parameters is shown below.)

root.Event.E0.Name=New Event root.Event.E0.Type=T root.Event.E0.Enabled=yes root.Event.E0.Priority=1 root.Event.E0.Image=0 root.Event.E0.HWInputs=xxxx root.Event.E0.SWInput= root.Event.E0.Weekdays=1111111 root.Event.E0.Starttime=00:00 root.Event.E0.Duration=24:00 ...

**Example 3:** Configure the event Event.E0 to trigger when motion is detected in motion window 0 (%20 is the URL code for space).

http://myserver/axis-cgi/param.cgi?action=update &Event.E0.Name=Motion%20Detection &Event.E0.SWInput=M0:/

Response:

OK

**Example 4:** Event parameters can be modified at the same time as the event is created. The group number is not known at this time and omitted from the request. This event is activated when the analog video signal is lost on channel 1 (applies to video encoders only).

```
http://myserver/axis-cgi/param.cgi?action=add
&group=Event&template=event
&Event.E.Name=VideoLossEvent
&Event.E.SWInput=V0:\
```
Response:

E1 OK

**Example 5:** Create a scheduled event that starts at 17:00 (5 pm) every Friday and continues until Monday 08:00 (8 am).

```
http://myserver/axis-cgi/param.cgi?action=add
&group=Event&template=event
&Event.E.Name=Weekends
&Event.E.Type=S
&Event.E.Weekdays=0000010
&Event.E.Starttime=17:00
&Event.E.Duration=63:00
```
Response:

E2 OK

**Tip:** The Event parameter group contains a lot of parameters. Use wildcards to list, for example, only the event names:

http://myserver/axis-cgi/param.cgi?action=list &group=Event.\*.Name

Response example:

```
root.Event.E0.Name=Motion Detection
root.Event.E1.Name=VideoLossEvent
root.Event.E2.Name=Weekends
root.Event.E3.Name=DigitalInputEvent
```
## <span id="page-8-0"></span>**3.2 Event actions**

**Example 1:** Add an action of type FTP upload to the event Event.E0.

```
http://myserver/axis-cgi/param.cgi?action=add
&group=Event.E0.Actions&template=ftpaction
```
Response: The new action is Event.E0.Actions.A0. The character A comes from the first character in the subgroup Actions.

A0 OK

**Example 2:** Connect the group Event.E0.Actions.A0 to the event servers F0 and F1 (i.e. EventServers.FTP.F0 and EventServers.FTP.F1)

```
http://myserver/axis-cgi/param.cgi?action=update
&Event.E0.Actions.A0.Server=F0
&Event.E0.Actions.A0.Server2=F1
```
**Example 3:** Add a TCP action to the event Event.E0. Use a pre-configured TCP event server and send a dynamic event notification message using the event description modifier  $#E$  (%23 is the URL-code for the  $#$  character). The modifier will be replaced with "Motion '%s' on motion window '%s' " (here the first %s will be replaced with "started" or "stopped" and the second %s with motion window name).

```
http://myserver/axis-cgi/param.cgi?action=add
&group=Event.E0.Actions&template=tcpaction
&Event.E0.Actions.A.Server=T0
&Event.E0.Actions.A.Message=%23E
```
Response: This is the second action, Event.E0.Actions.A1, of Event.E0.

A1 OK

## <span id="page-9-0"></span>**3.3 Event servers**

**Example 1:** Create a TCP event server, set the IP address and port number in the same request.

```
http://myserver/axis-cgi/param.cgi?action=add
&group=EventServers.TCP&template=tcp_config
&EventServers.TCP.T.Address=10.13.24.10
&EventServers.TCP.T.Port=4444
```
#### Response

T0 OK

**Example 2:** Configure e-mail settings. Note that the SMTP server is not an event server.

```
http://myserver/axis-cgi/param.cgi?action=update
&SMTP.FromEmail=MyCamera@example.com
&SMTP.MailServer1=10.13.0.5
&SMTP.MailServer2=10.13.0.6
```
## <span id="page-9-1"></span>**3.4 A complete event handling example**

In this example, we will configure the network video product to upload images to an HTTP server when digital input 1 is activated.

**Step 1:** Add an HTTP server, set the IP address and port number in the same request.

```
http://myserver/axis-cgi/param.cgi?action=add
&group=EventServers.HTTP&template=http_config
&EventServers.HTTP.H.Name=MyHTTPServer
&EventServers.HTTP.H.Address=http://192.168.254.10/cgi-bin/upload.cgi
&EventServers.HTTP.H.Login=user
&EventServers.HTTP.H.Password=pass
```
Response: The new group is EventServers.HTTP.H0.

H0 OK

**Step 2:** Create an event that is triggered when digital input 1 is activated. Let the event be active Monday through Friday, include 3-seconds pre-trigger and post-trigger buffers and use the image settings saved in the stream profile "MyProfile". The buffers and image settings are used for image upload (see next step).

```
http://myserver/axis-cgi/param.cgi?action=add
&group=Event&template=event
&Event.E.Name=IOEvent
&Event.E.HWInputs=1x
&Event.E.Weekdays=0111110
&Event.E.IncludePreTrigger=yes
&Event.E.PreTriggerDuration=3000
&Event.E.IncludePostTrigger=yes
&Event.E.PostTriggerDuration=3000
&Event.E.ImageURLSettingsEnabled=yes
&Event.E.ImageURLSettings=streamprofile=MyProfile
```
Response

E3 OK

**Step 3:** Add an HTTP action of type upload to the event Event.E3. When the event is triggered, images will be uploaded to the HTTP server configured in step 1. Each time the event is triggered, the uploaded images will be saved to a time-stamped folder and named "image.<*s*>.jpg" where the sequence number <*s*> is generated automatically. (%25 is the URL code for the % character, %23 is the URL code for the # character)

```
http://myserver/axis-cgi/param.cgi?action=add
&group=Event.E3.Actions&template=httpaction
&Event.E3.Actions.A.Type=U
&Event.E3.Actions.A.Server=H0
&Event.E3.Actions.A.CreateFolder=MyFolder_%25F_%25H_%25M_%25S
&Event.E3.Actions.A.FileName=image.jpg
&Event.E3.Actions.A.Suffix=%23s
```
Response:

A0 OK

%F=the date in the format set with date.cgi (see VAPIX HTTP API specification) %H=the hour as a decimal number (24 hour clock) %M=the minute as a decimal number %S=the second as a decimal number #s=sequence number (See *File Naming & Date/Time Formats* in the product's online help for more options.)

# <span id="page-11-0"></span>**4 Event Handling and the HTTP API**

# <span id="page-11-1"></span>**4.1 Events**

An event is a set of parameters that describes how and when the network video product should perform certain actions. Events can be scheduled to run during pre-programmed time periods, or triggered by some kind of signal, for example detected motion or a signal from a digital input port. Event actions specify what the network video product should do when an event occurs, for example upload images or activate output ports. An event may use an event server as destination for uploading images and notification messages.

Events, event actions and event servers are stored as dynamic parameter groups, i.e. the parameters are created at runtime. Please refer to *Development Guidelines* and *HTTP API 3.00* for an overview of dynamic parameters and the general parameter management CGI param.cgi.

The maximum number of event groups is limited if events are created from the product's web pages. If events are created with VAPIX using param.cgi, the force argument can be used to override this limit and create additional event groups. Avoid starting too many image buffers, however; the product may run out of memory.

**Event triggers** are specified by the parameters Event.E#.HWInputs (for hardware input triggers) and Event.E#.SWInput (for software input triggers).

Hardware input triggers include

- Input ports
- PIR sensor

Software input triggers include

- Manual trigger (see below)
- Motion detection
- Audio detection
- Camera tampering
- Temperature when the temperature rises or falls outside the operating temperature of the product
- Video loss the analog video signal is lost (applies to video encoders only)
- On boot, for example after power loss
- PTZ preset positions
- Network connectivity

**Note**: Supported triggers vary between product models.

The **manual trigger** is a virtual input connector which can be used to trigger any kind of action from an application. The manual trigger is also useful for testing purposes and can simulate activation or deactivation of any existing digital input. If the virtual input trigger is defined as

```
root.Event.E#.SWInput=IO<number>:/
```
use

http://<*servername*>/axis-cgi/io/virtualinput.cgi?action=<*number+1*>:/

to activate this virtual input. See also the HTTP API Specification.

**Scheduled events** run during pre-programmed time periods and are repeated every week. The recurrence pattern is defined by the Event.E#.Weekdays, Event.E#.Starttime and Event.E#.Duration parameters.

- If the event should run for more than 24 hours, specify one weekday only (e.g. Event.E#.Weekdays=1000000).
- To use two or more time periods of more than 24 hours, you must create two or more scheduled events (one for each period).
- To use different start times or durations for different days of the week, you must create separate events for each start time or duration.

## <span id="page-12-0"></span>**4.2 Event actions**

Event action specifies what the product should do when an event occurs. Each event can have one or more actions. The actions parameters are dynamic parameter groups created as a subgroup to an event (e.g. Event.E1.Actions.A0) and can be of different types:

- FTP upload (template fptaction)
- HTTP upload and notification (template httpaction)
- E-mail upload and notification (template smtpaction)
- TCP/IP notification (template tcpaction)
- Digital output control (template hwaction)
- Go to a preset Pan Tilt Zoom position (template ptzaction)
- Run a Guard Tour (template guardtouraction)
- Enable auto tracking (template autotrackingaction)
- Activate a light source (template lightcontrolaction)

**Note**: Supported actions are product dependent. See the product's Release notes for available templates.

The Event.E#.Actions.A# parameter group contains for example, information about the type of Action (notification or upload) and the event server to use. An action can be connected to one or more event servers and several actions can use the same event server.

**Note:** Image upload may affect the product's performance.

### <span id="page-12-1"></span>**4.2.1 Dynamic event notification messages**

Event notification messages, sent by e-mail or uploaded to a HTTP or TCP server, can contain modifier fields in addition to plain text. Modifier fields always start with a **#** or **%** character followed by another character and will be replaced with a value or a text string when the notification is sent.

The following modifier fields can be used:

- $\bullet$  #e = The event name
- $\bullet$  #E = The event description. See below.
- $\bullet$  #w = The motion detection window name
- $\bullet$  #t = The trigger type and value
- The modifier fields described in *File Naming & Date/Time Formats* in the product's online help. These modifiers can, for example, be used to time-stamp the notification message.

The default event descriptions  $(\#E)$  listed in the table below are available in the file /etc/event\_desc.list located in the product's internal file system. You can use the built-in editor

http://<*servername*>/admin-bin/editcgi.cgi?file=/etc/event\_desc.list to customize the descriptions.

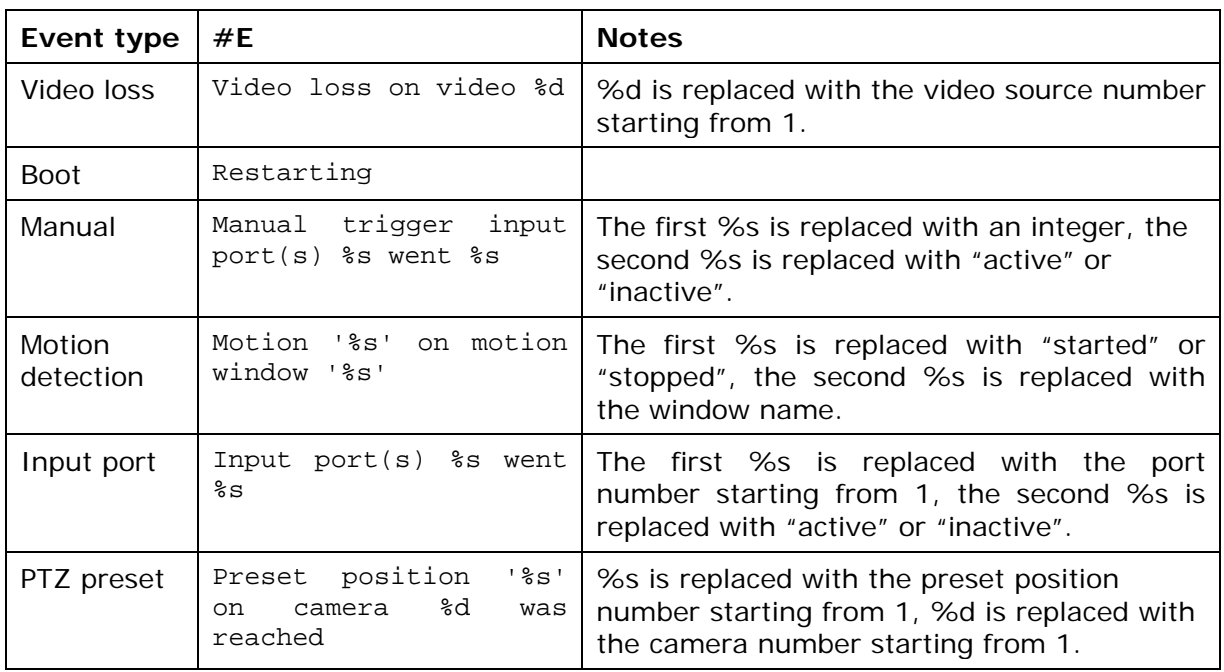

## <span id="page-13-0"></span>**4.3 Event servers**

An event server can be used to receive uploaded images (in MJPEG format) or event notification messages. Event servers are configured independently of events and several event actions may use the same event server. There are three types of event servers:

- **FTP servers** Used for receiving uploaded images. Configured by the EventServers.FTP parameters.
- **HTTP servers** Used for receiving uploaded or notification messages. Configured by the EventServers.HTTP parameters.
- **TCP/IP servers** Used for receiving notification messages. Configured by the EventServers.TCP parameters.

In addition, **SMTP servers** can be used to send images and messages to specified e-mail addresses.

FTP, HTTP and TCP/IP servers are dynamic parameter groups within the EventServer group; SMTP (e-mail) server parameters are static and belong to the SMTP parameter group.

# <span id="page-14-0"></span>**5 Parameters**

### **Access control**:

w=write, r=read; ad=administrator, op=operator, view=viewer Example: w:op means that users with operator or administrator rights can write this parameter.

## <span id="page-14-1"></span>**5.1 Events**

An event is a set of parameters describing how and when the network video product should perform certain actions. Each event is defined by one parameter group.

Events can be triggered or scheduled. If an event is triggered, specify either HWInputs or SWInput.

**[Event.E#]**\*

**Template:** event **Access Control – Create:** operator **Access Control – Delete:** operator

**Group range:** Product dependent. Can be overridden with the force argument (see param.cgi in the HTTP API specification).

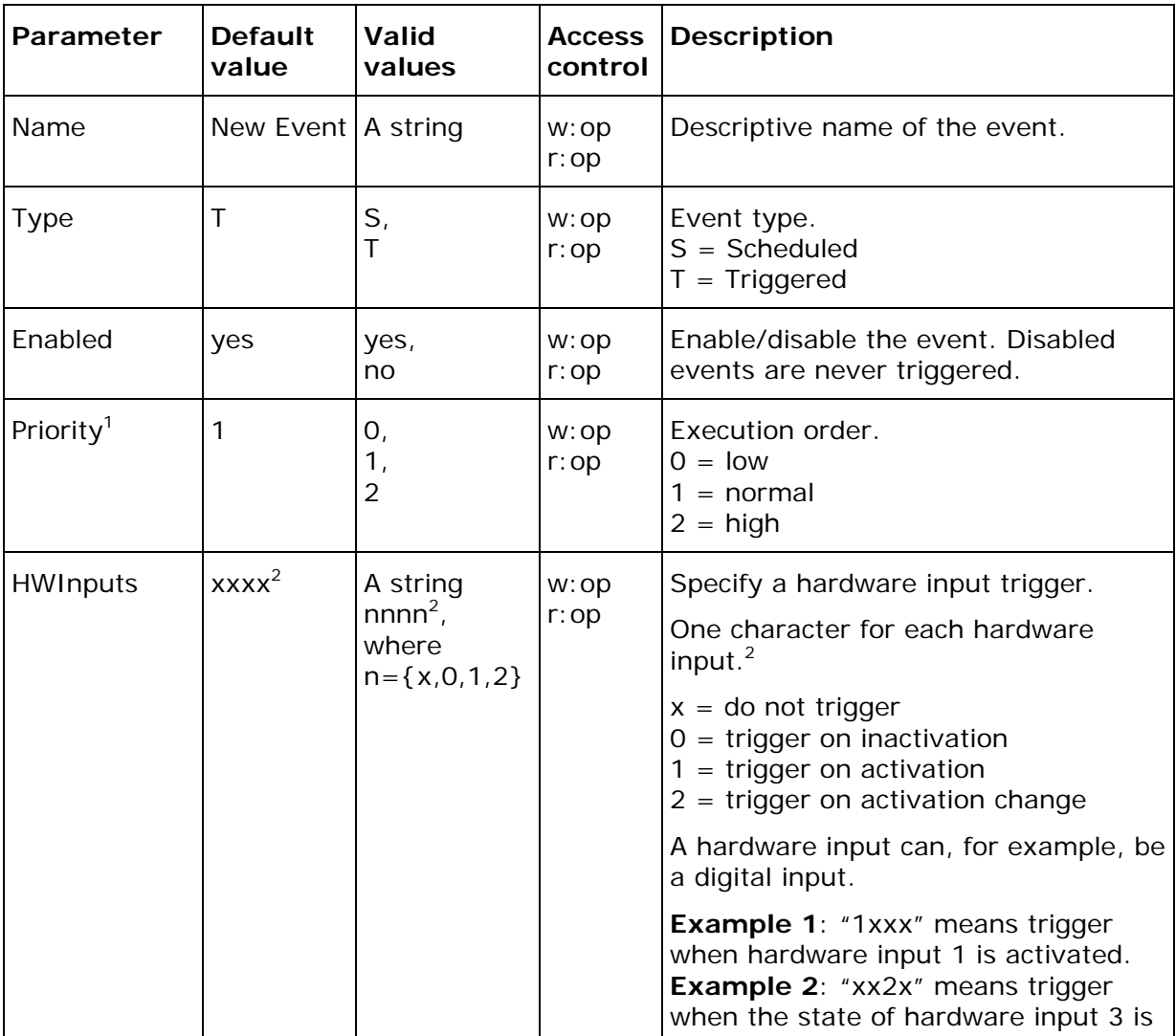

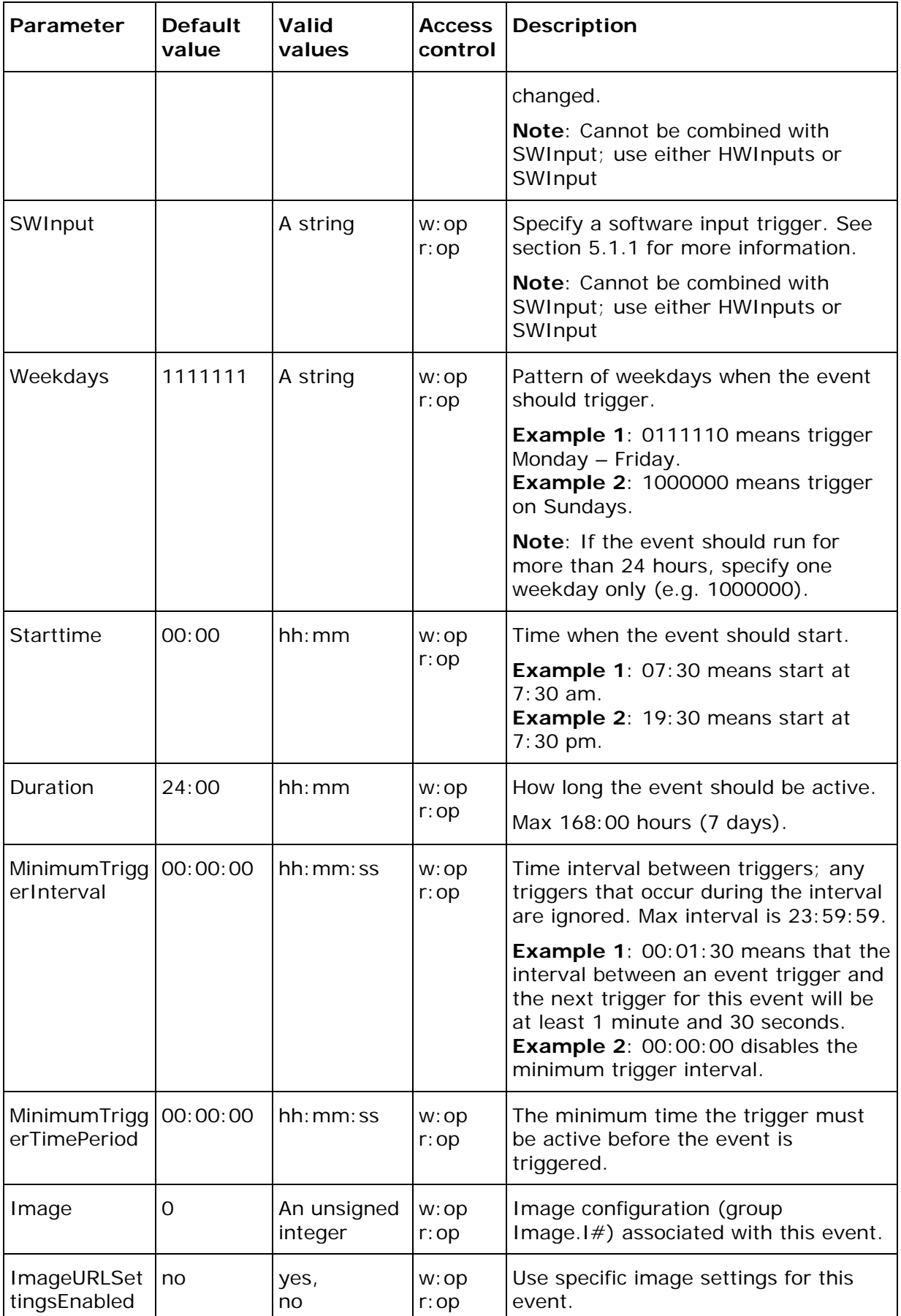

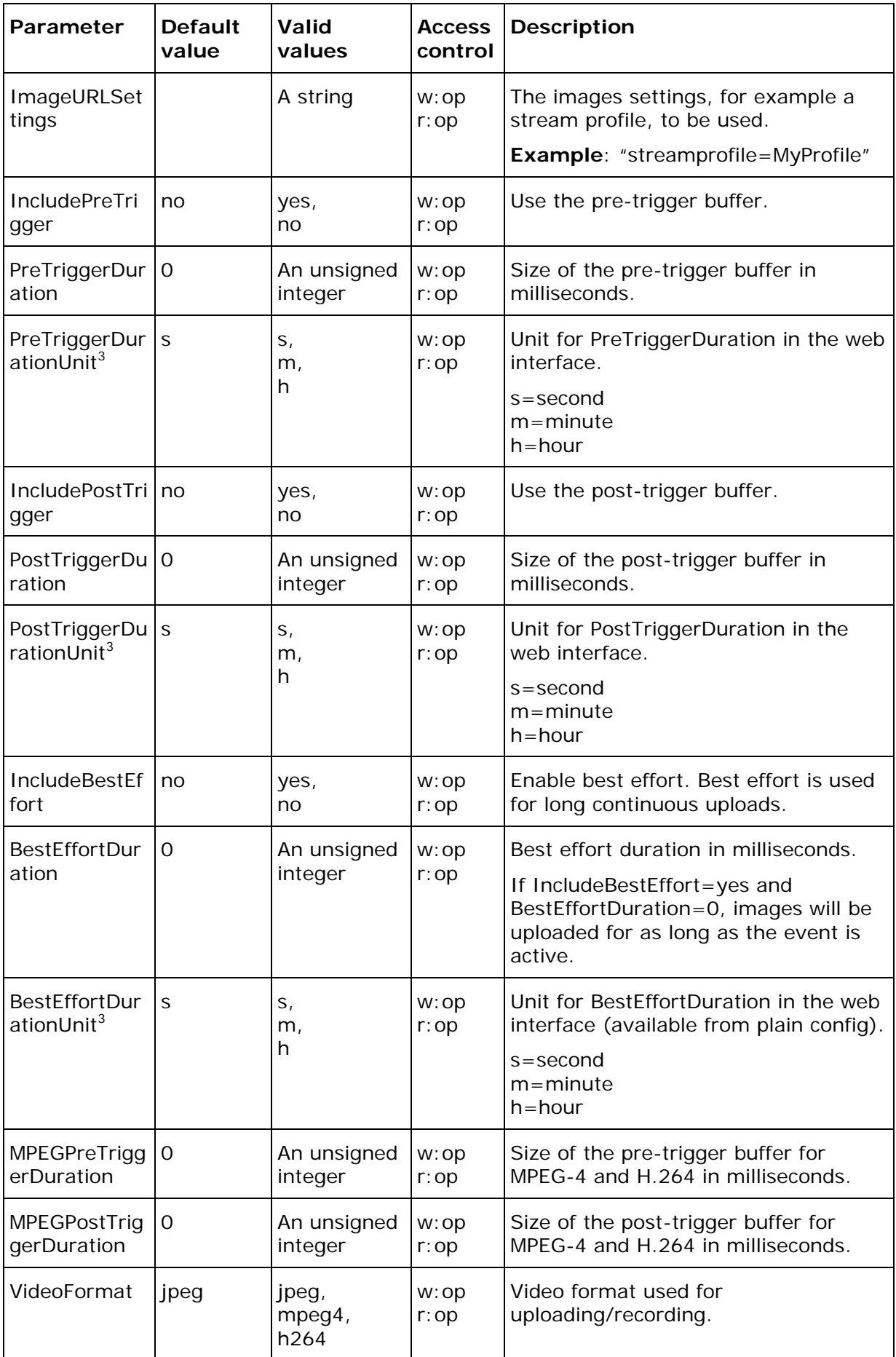

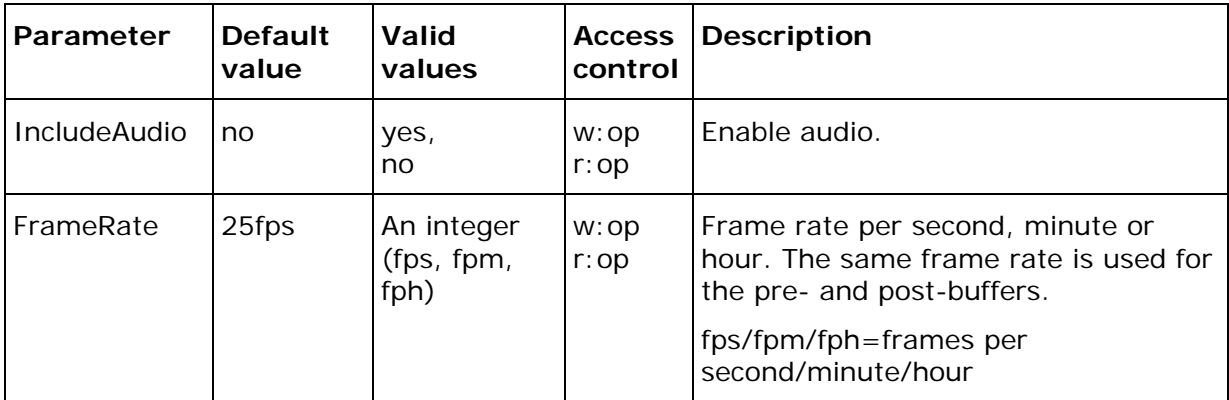

 $\frac{1}{1}$  Nonfunctional at this time.

<sup>2</sup> The number of hardware inputs is product dependent.

<sup>3</sup> These parameters only change how the value is presented in the web interface. The actual parameter value is always in the same unit.

 $*$  The  $#$  is replaced by an integer starting from zero, e.g. Event.E0

## <span id="page-17-0"></span>**5.1.1 Software input triggers**

The following software input trigger strings can be used. Support for software triggers vary between product models.

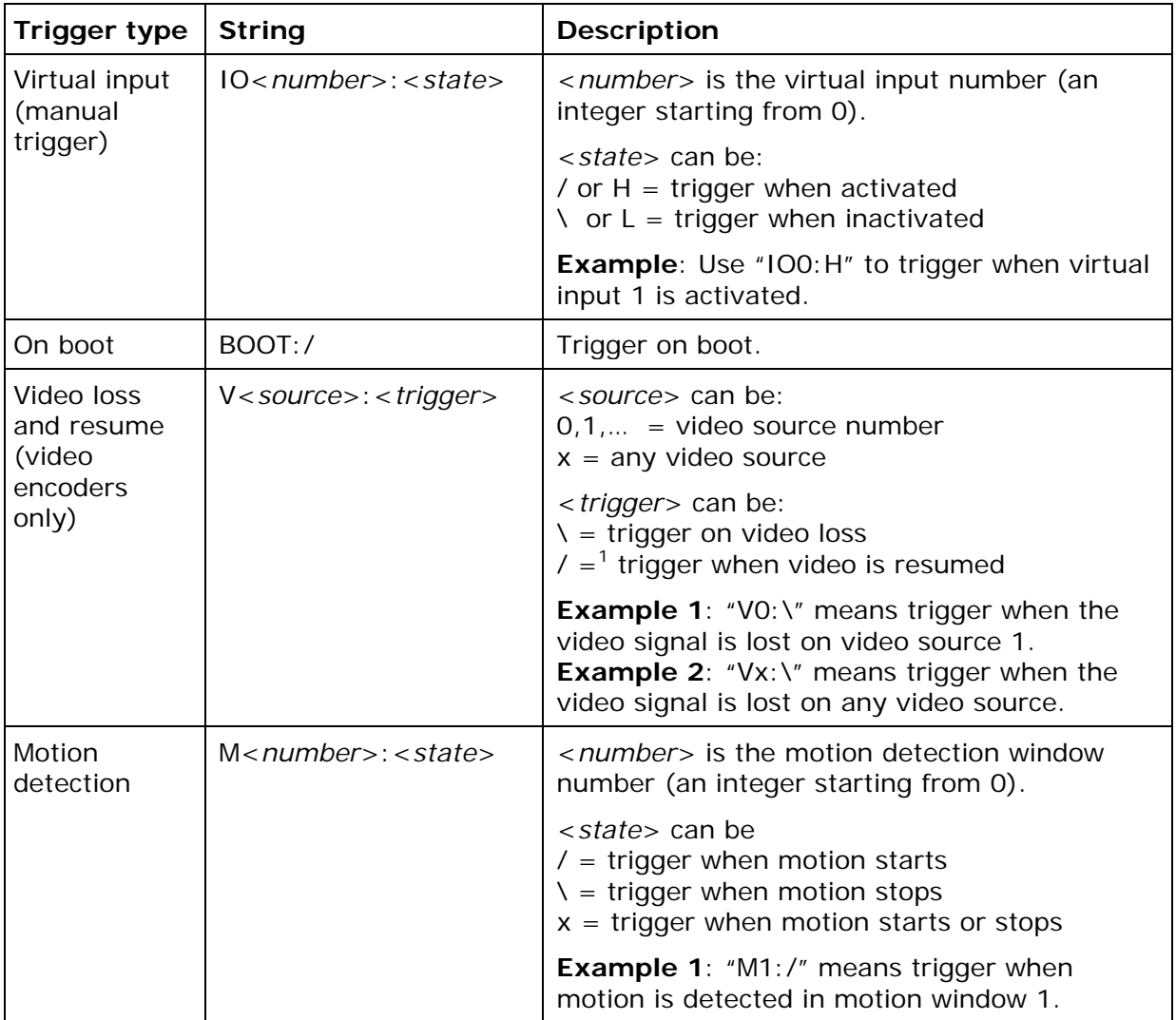

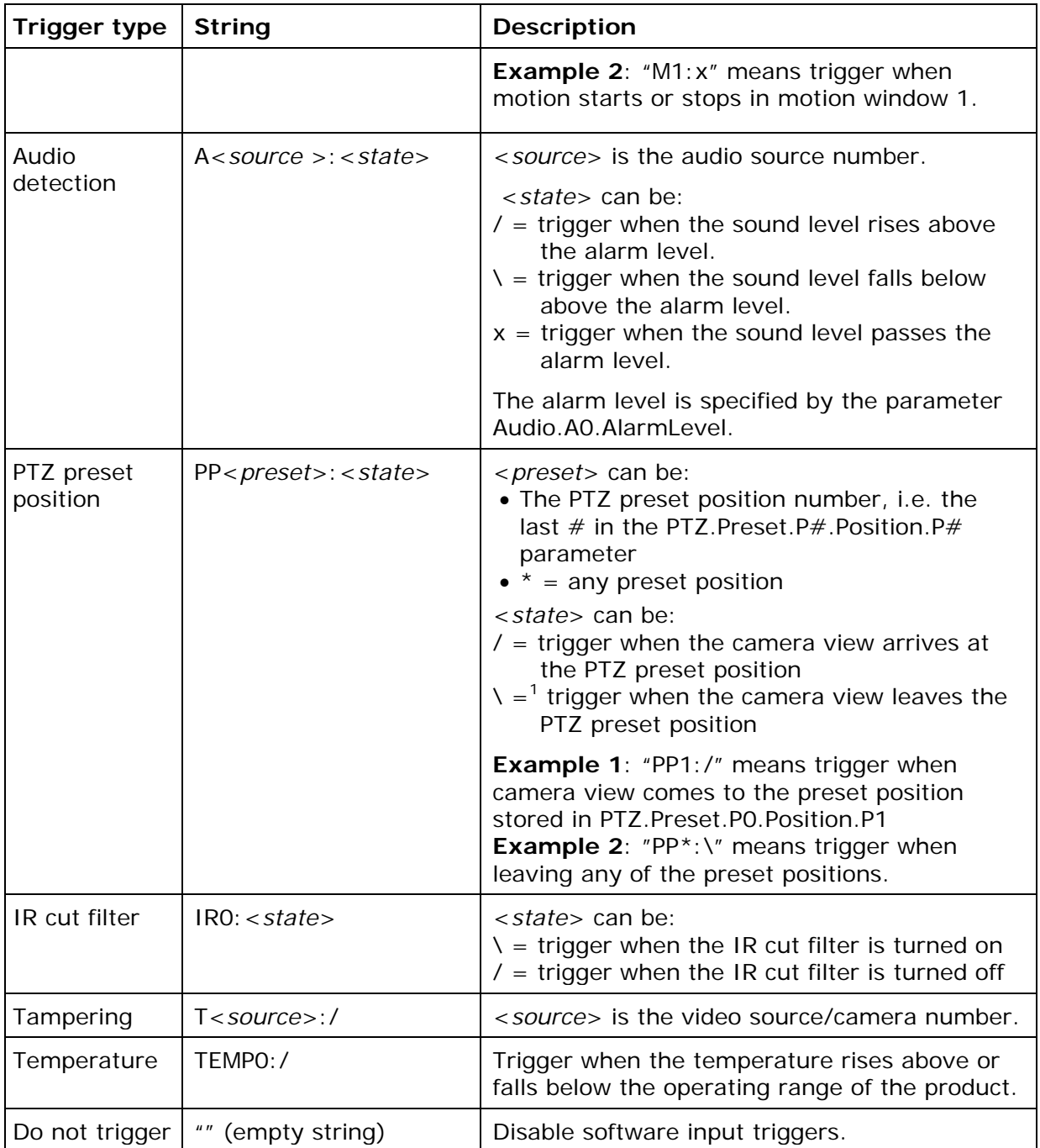

<sup>1</sup> This option is not supported by the product's web interface. The trigger must be reconfigured from VAPIX if the event is modified from the web interface.

# <span id="page-19-0"></span>**5.2 Event actions**

Event actions specify what the product should do when events occur. An event can have multiple actions.

## <span id="page-19-1"></span>**5.2.1 FTP Actions**

The FTP action uploads images to an FTP server.

#### **[Event.E#.Actions.A#]\***

**Template:** ftpaction **Access Control – Create:** operator **Access Control – Delete:** operator

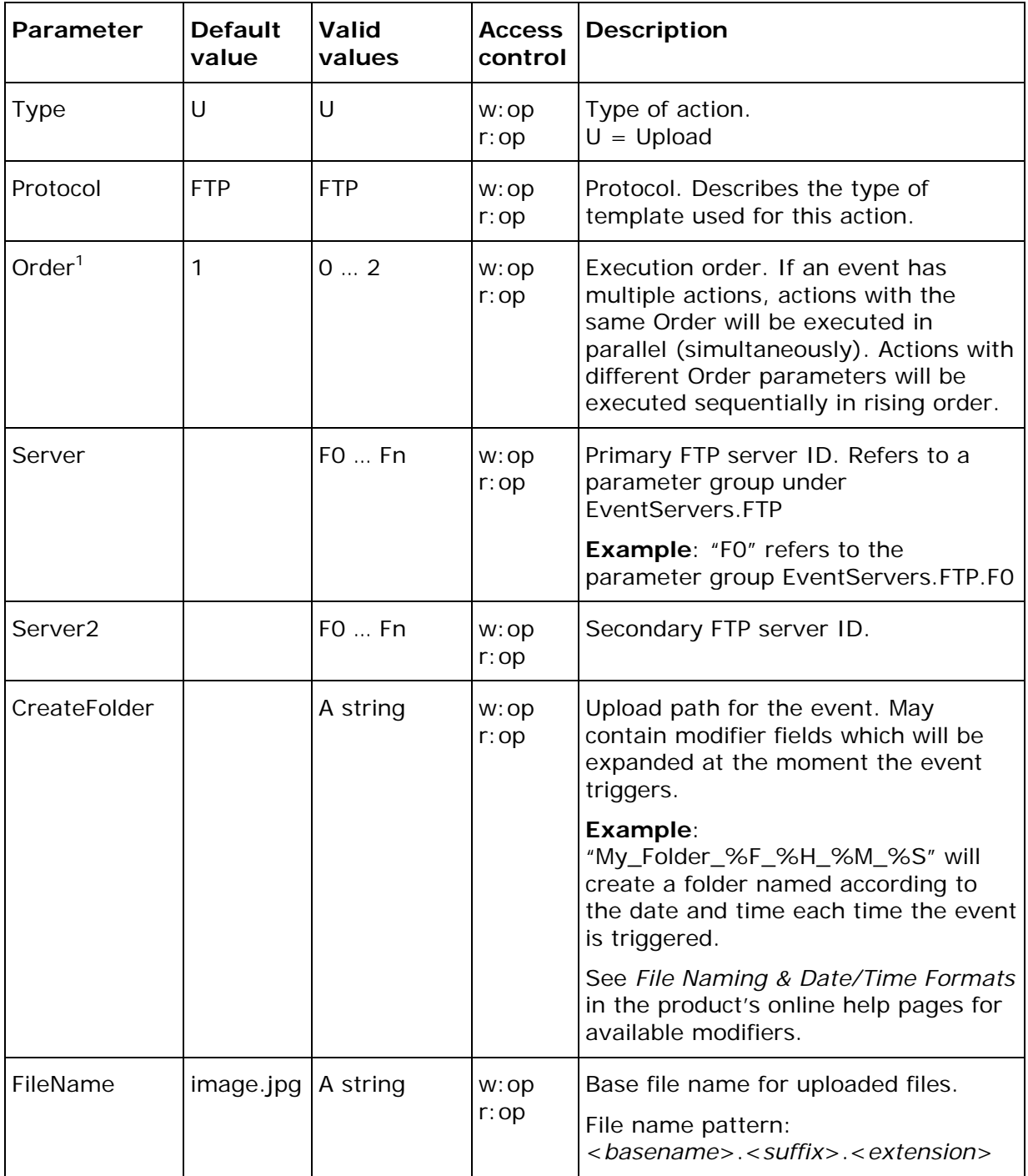

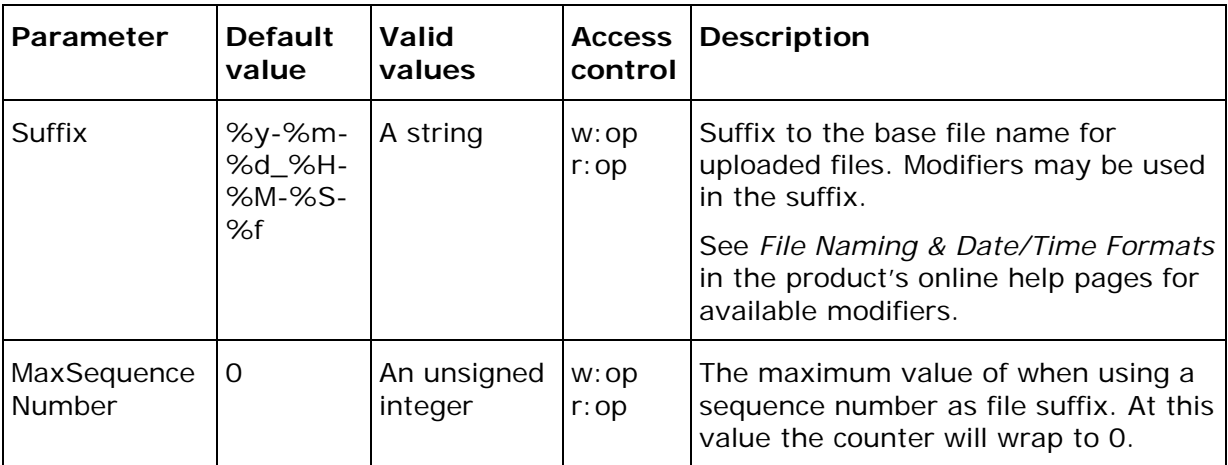

<sup>1</sup> Nonfunctional at this time.

\* The # is replaced by an integer starting from zero, e.g. Event.E0.Actions.A0

## <span id="page-20-0"></span>**5.2.2 HTTP Actions**

The HTTP action is used to send notification messages or upload images to an HTTP server.

### **[Event.E#.Actions.A#]\***

**Template:** httpaction **Access Control – Create:** operator **Access Control – Delete:** operator

![](_page_20_Picture_309.jpeg)

![](_page_21_Picture_261.jpeg)

<sup>1</sup> Nonfunctional at this time.

\* The # is replaced by an integer starting from zero, e.g. Event.E0.Actions.A0

## <span id="page-22-0"></span>**5.2.3 HW Actions**

The hardware action activates equipment connected to the product's digital outputs.

#### **[Event.E#.Actions.A#]\***

#### **Template:** hwaction **Access Control – Create:** operator **Access Control – Delete:** operator

![](_page_22_Picture_247.jpeg)

<sup>1</sup> Nonfunctional at this time.

<sup>2</sup> Number of outputs is product dependent. Check the product's Release notes.

<sup>3</sup> This parameter only changes how the value is presented in the web interface. The actual parameter value is always in the same unit.

\* The # is replaced by an integer starting from zero, e.g. Event.E0.Actions.A0

## <span id="page-23-0"></span>**5.2.4 SMTP Actions**

The SMTP action is used to send notification message or uploaded images via e-mail.

#### **[Event.E#.Actions.A#]\***

#### **Template:** smtpaction **Access Control – Create:** operator **Access Control – Delete:** operator

![](_page_23_Picture_304.jpeg)

![](_page_24_Picture_263.jpeg)

<sup>1</sup> Nonfunctional at this time.

\* The # is replaced by an integer starting from zero, e.g. Event.E0.Actions.A0

## <span id="page-24-0"></span>**5.2.5 TCP Actions**

The TCP action is used to send notification messages via TCP/IP.

## **[Event.E#.Actions.A#]\***

**Template:** tcpaction **Access Control – Create:** operator **Access Control – Delete:** operator

![](_page_24_Picture_264.jpeg)

 $\frac{1}{1}$  Nonfunctional at this time.

\* The # is replaced by an integer starting from zero, e.g. Event.E0.Actions.A0

## <span id="page-25-0"></span>**5.2.6 PTZ Actions**

The PTZ action steers a PTZ camera to a PTZ preset position.

### **[Event.E#.Actions.A#]\***

**Template:** ptzaction **Access Control – Create:** operator **Access Control – Delete:** operator

![](_page_25_Picture_216.jpeg)

 $\frac{1}{1}$  Nonfunctional at this time.

\* The # is replaced by an integer starting from zero, e.g. Event.E0.Actions.A0

## <span id="page-26-0"></span>**5.2.7 Guard tour actions**

The Guard tour action starts a guard tour.

#### **[Event.E#.Actions.A#]\***

**Template:** guardtouraction **Access Control – Create:** operator **Access Control – Delete:** operator

![](_page_26_Picture_324.jpeg)

 $1$  Nonfunctional at this time.

\* The # is replaced by an integer starting from zero, e.g. Event.E0.Actions.A0

## <span id="page-26-1"></span>**5.2.8 Auto tracking actions**

The auto tracking action enables the camera's auto tracking functionality.

#### **[Event.E#.Actions.A#]\***

**Template:** autotrackingaction **Access Control – Create:** operator **Access Control – Delete:** operator

![](_page_26_Picture_325.jpeg)

![](_page_27_Picture_316.jpeg)

 $\frac{1}{1}$  Nonfunctional at this time.

\* The # is replaced by an integer starting from zero, e.g. Event.E0.Actions.A0

## <span id="page-27-0"></span>**5.2.9 Light control actions**

The light control action activates a light source.

## **[Event.E#.Actions.A#]\***

**Template**: lightcontrolaction **Access control – Create**: operator **Access control – Delete**: operator

![](_page_27_Picture_317.jpeg)

<sup>1</sup> Nonfunctional at this time.

<sup>2</sup> Please refer to VAPIX® Light Control API for valid action strings.

\* The # is replaced by an integer starting from zero, e.g. Event.E0.Action.A0.

## <span id="page-28-0"></span>**5.3 Event servers**

## <span id="page-28-1"></span>**5.3.1 FTP Servers**

FTP servers can receive uploaded images.

#### **[EventServers.FTP.F#]\***

**Template:** ftp\_config **Access Control – Create:** operator **Access Control – Delete:** operator

![](_page_28_Picture_231.jpeg)

\* The # is replaced by an integer starting from zero, e.g. EventServers.FTP.F0

## <span id="page-29-0"></span>**5.3.2 HTTP Servers**

HTTP servers can receive notification messages and uploaded images.

#### **[EventServers.HTTP.H#]\***

**Template:** http\_config **Access Control – Create:** operator **Access Control – Delete:** operator

![](_page_29_Picture_203.jpeg)

 $*$  The  $#$  is replaced by an integer starting from zero, e.g. EventServers. HTTP. HO

## <span id="page-30-0"></span>**5.3.3 TCP Servers**

TCP servers can receive TCP/IP notification messages.

#### **[EventServers.TCP.T#]\***

**Template:** tcp\_config **Access Control – Create:** operator **Access Control – Delete:** operator

![](_page_30_Picture_280.jpeg)

\* The # is replaced by an integer starting from zero, e.g. EventServers.TCP.T0

## <span id="page-30-1"></span>**5.4 SMTP Servers**

SMTP servers are used when sending e-mail messages from the network video product.

### **[SMTP]**

![](_page_30_Picture_281.jpeg)

### <span id="page-30-2"></span>**5.4.1 SMTP Authentication**

#### **[SMTP.Authentication.A#]\***

![](_page_30_Picture_282.jpeg)

![](_page_31_Picture_132.jpeg)

 $*$  The  $#$  is replaced by a group number 1 or 2 representing mail servers 1 and 2, respectively. For example, SMTP.Authentication.A1

# <span id="page-31-0"></span>**6 References**

All VAPIX references are available at http://www.axis.com/vapix/